**4B**

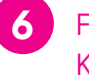

**6** Führen Sie die Konfiguration durch.

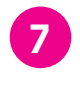

**7** Aktivieren Sie Ihren Telefonanschluss.

> Führen Sie den Anruf über Ihren neuen Festnetz-Anschluss durch.

Sie benötigen für den nächsten Schritt die **Internet-Zugangsdaten** Ihres Telekom Internet-Anschlusses. Starten Sie Ihren Computer neu. Geben Sie in Ihren Browser die Adresse Ihres Routers ein. Dafür müssen Sie nicht online sein.

Die Adresse –

**z. B. http://192.168.2.1** – finden Sie in der Bedienungsanleitung.

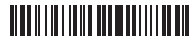

40340563000010

Wenn Sie Ihren Anschluss eingerichtet haben, rufen Sie kostenfrei die **0800 55 10033** an, um Ihren Telefonanschluss zu aktivieren. Sollte der Anruf nicht funktionieren, überprüfen Sie die Verkabelung Ihres Telefons.

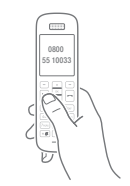

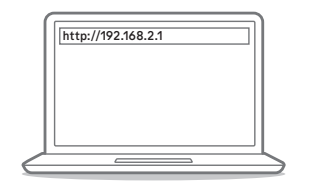

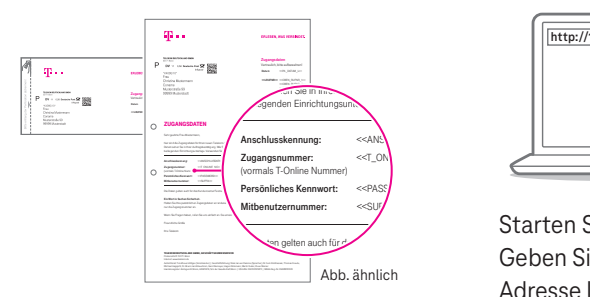

### Verkabeln Sie den Router **mit** ISDN-Telefonanlage.

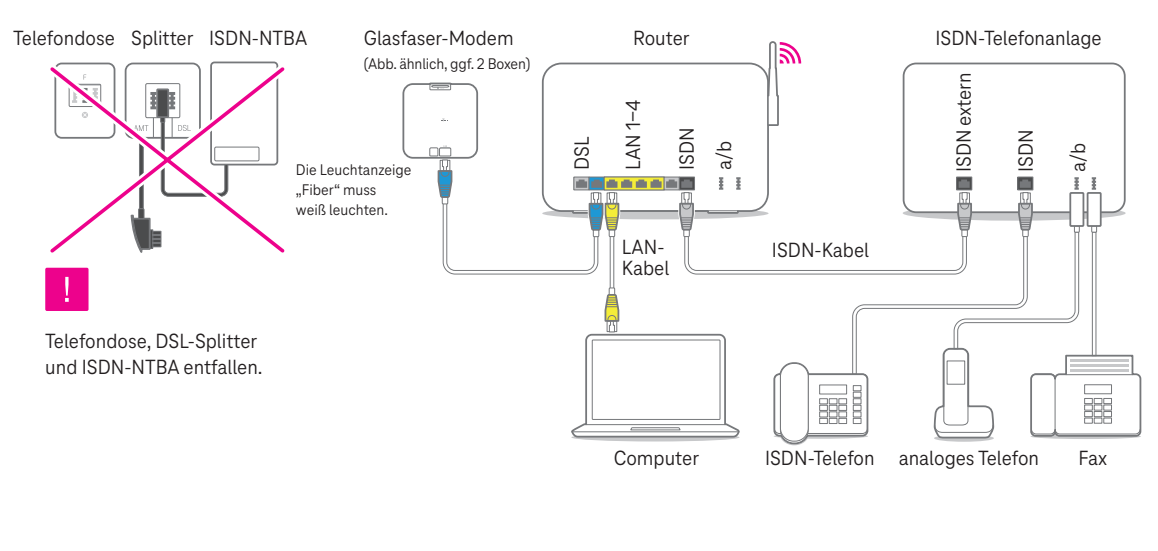

#### Auftragsbestätigung **Beispiele**

- Haus-Notrufsysteme
- Brandmelde-/Alarmanlagen
- Electronic Cash Terminals

Falls ja, kontaktieren Sie bitte Ihren jeweiligen Diensteanbieter und lassen Sie von diesem prüfen, ob Ihr Sonderdienst am IP-basierten Telekom Anschluss einwandfrei funktioniert.

Weitere Informationen unter **www.telekom.de/sonderdienste-info**

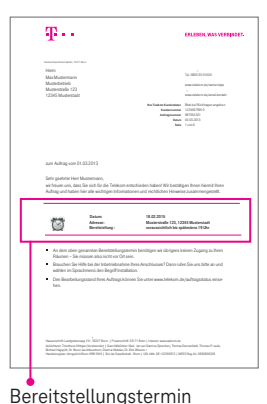

Sofern Sie einen bereits vorhandenen Router weiternutzen, setzen Sie das Gerät bitte auf die Werkseinstellungen zurück (Reset). Ihre bisherigen Einstellungen werden dabei gelöscht. Informationen dazu finden Sie in der Bedienungsanleitung Ihres Routers.

### Verkabeln Sie den Router **ohne** ISDN-Telefonanlage (**mit** ISDN-Telefonanlage, siehe ).

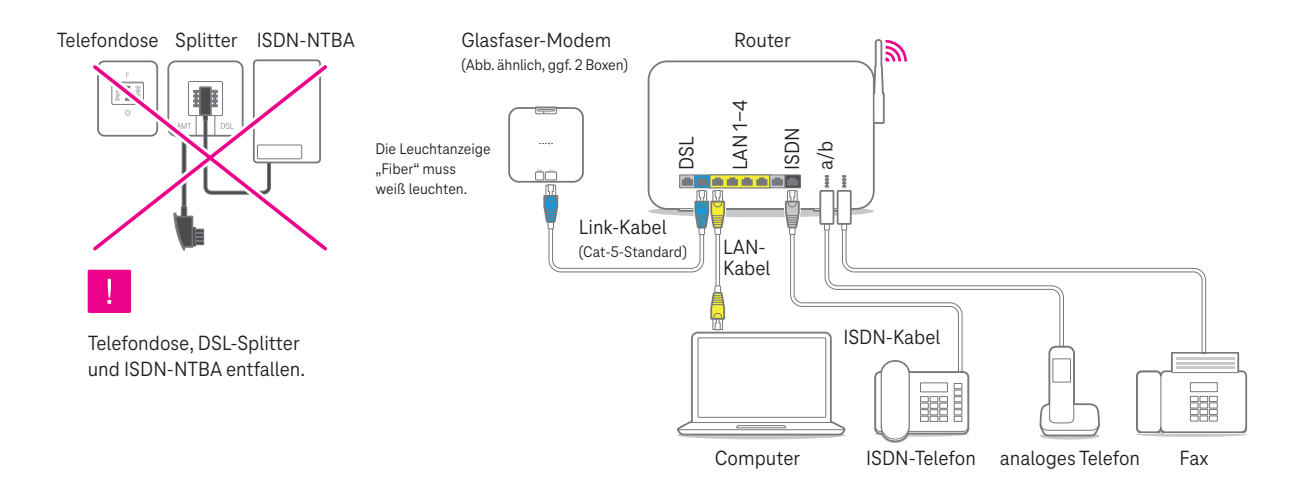

Nach der Freischal-

## 1 Ist Ihr neuer Anschluss **2** Nutzen Sie Sonderdienste? **3** Verwenden Sie

tung Ihres Anschlusses müssen Sie Ihren neuen Router verkabeln und einrichten. Das Glasfaser-Modem ist bereits vorhanden oder wird beim Bereitstellungstermin durch einen Service-Techniker installiert.

Ihr bisher verwendetes analoges Telefon, Ihr Fax oder Ihr ISDN-Telefon werden nun direkt an den Router angeschlossen. **Dazu muss der Router über entsprechende analoge oder ISDN-Schnittstellen verfügen.** Details zur Einrichtung entnehmen Sie der Bedienungsanleitung des Routers.

# **KURZANLEITUNG**

## So richten Sie Ihren neuen Geschäftskundenanschluss ein

## schon freigeschaltet?

## Ihren Router weiter?

**4A**

# Herausgeber: Telekom Deutschland GmbH, 53262 Bonn | Änderungen und Irrtümer vorbehalten | Papier chlorfrei gebleicht | Xai lerausgeber: Telekom Deutschland GmbH, 53262 Bonn | Änderungen und Irrtümer vorbehalten | Papier chlorfrei gebleicht | Xai

## **WAS SONST NOCH WICHTIG IST**

Nehmen Sie weitere Einstellungen zu Ihrem Anschluss wie **feste IP-Adresse,** SprachBox, zusätzliche Telefonie- und Internet-Funktionen im Kundencenter Festnetz unter **www.telekom.de/ kundencenter-festnetz** vor. Verwenden Sie Ihre Zugangsdaten für das Login.

#### Unter anderem feste IP-Adresse und SprachBox

Ihr Anschluss beinhaltet eine SprachBox (Anrufbeantworter) im Netz, die eingeschaltet ist und Ihre Anrufe entgegennimmt. Die SprachBox können Sie im Kundencenter nach Ihren Wünschen einrichten oder ausschalten. Der Zugriff auf die SprachBox vom Anschluss aus erfolgt über die kostenfreie Rufnummer **0800 33 02424.**

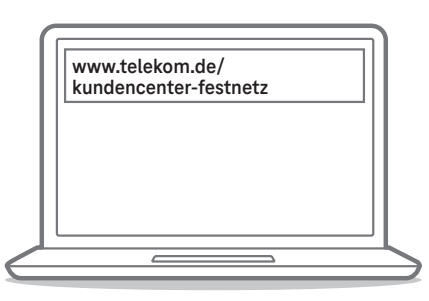

#### Small Business Konferenz

Ihr DeutschlandLAN IP Anschluss beinhaltet eine kostenlose Telefon- und Webkonferenz für bis zu 5 Teilnehmer. Alle Informationen zur Aktivierung im Kundencenter finden Sie im Willkommensschreiben unter **www.telekom.de/willkommen-small-business-konferenz**

#### Tipps und Infos

#### **Informationen zur Datenübertragung**

Unter **www.breitbandmessung.de** können Sie gleich nach der Einrichtung die Datenübertragungsrate an Ihrem Anschluss messen. Weitere Informationen zu Ihrem IP-basierten Anschluss haben wir unter **www.telekom.de/gk/ip** für Sie zusammengestellt.

#### Wenn etwas nicht funktioniert

Weitere Informationen zu Ihrem IP-basierten Anschluss haben wir unter **www.telekom.de/gk/ip** für Sie zusammengestellt.

Bei einem Produktwechsel auf DeutschlandLAN IP Voice/Data Fiber 500 oder 1000 kann die vorhandene feste IP-Adresse nicht übernommen werden.

Eine Anleitung zur Mitnahme der festen IP-Adresse von einem DSL Business/Business Complete Anschluss finden Sie hier: **www.telekom.de/faq-feste-ip**

Bei weiteren Fragen zur Einrichtung und zum Installations-Service stehen wir Ihnen selbstverständlich gern zur Verfügung. Sie erreichen uns **kostenfrei unter 0800 33 01300.**

# ERLEBEN, WAS VERBINDET.